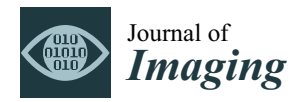

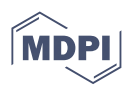

# *Article* **matRadiomics: A Novel and Complete Radiomics Framework, from Image Visualization to Predictive Model**

**Giovanni Pasini [1](https://orcid.org/0000-0002-8750-0731) , Fabiano Bini <sup>2</sup> [,](https://orcid.org/0000-0002-5641-1189) Giorgio Russo 1,\* [,](https://orcid.org/0000-0003-1493-1087) Albert Comelli 1,3 [,](https://orcid.org/0000-0002-9290-6103) Franco Marinozzi <sup>2</sup> and Alessandro Stefano [1](https://orcid.org/0000-0002-7189-1731)**

- 1 Institute of Molecular Bioimaging and Physiology, National Research Council (IBFM-CNR), Contrada Pietrapollastra-Pisciotto, 90015 Cefalù, Italy
- <sup>2</sup> Department of Mechanical and Aerospace Engineering, Sapienza University of Rome, Eudossiana 18, 00184 Rome, Italy
- <sup>3</sup> Ri.MED Foundation, Via Bandiera 11, 90133 Palermo, Italy
- **\*** Correspondence: giorgio-russo@cnr.it

**Abstract:** Radiomics aims to support clinical decisions through its workflow, which is divided into: (i) target identification and segmentation, (ii) feature extraction, (iii) feature selection, and (iv) model fitting. Many radiomics tools were developed to fulfill the steps mentioned above. However, to date, users must switch different software to complete the radiomics workflow. To address this issue, we developed a new free and user-friendly radiomics framework, namely matRadiomics, which allows the user: (i) to import and inspect biomedical images, (ii) to identify and segment the target, (iii) to extract the features, (iv) to reduce and select them, and (v) to build a predictive model using machine learning algorithms. As a result, biomedical images can be visualized and segmented and, through the integration of Pyradiomics into matRadiomics, radiomic features can be extracted. These features can be selected using a hybrid descriptive–inferential method, and, consequently, used to train three different classifiers: linear discriminant analysis, k-nearest neighbors, and support vector machines. Model validation is performed using k-fold cross-Validation and k-fold stratified cross-validation. Finally, the performance metrics of each model are shown in the graphical interface of matRadiomics. In this study, we discuss the workflow, architecture, application, future development of matRadiomics, and demonstrate its working principles in a real case study with the aim of establishing a reference standard for the whole radiomics analysis, starting from the image visualization up to the predictive model implementation.

**Keywords:** radiomics; software package; machine learning; image analysis; PET; MRI; CT

## **1. Introduction**

The development of several image segmentation algorithms, and the use of artificial intelligence (AI) in the form of deep learning or machine learning provided clinicians with a new set of tools for performing medical images analysis [\[1\]](#page-11-0). Typically, a single portion of the medical image is identified as a target from which to extract quantitative metrics. Such data extracted from a patient dataset can be used to build predictive models.

In such a way, a rapidly evolving new research field called radiomics [\[2\]](#page-11-1) wraps the different computational techniques into a workflow consisting of several crucial steps: (i) the target is identified through manual image inspection or automatic identification; (ii) the target is segmented using manual, semi-automatic or automatic algorithms; (iii) the radiomic features are extracted from the target; (iv) the features are reduced and selected; and (v) the selected features are used to build predictive models [\[3,](#page-11-2)[4\]](#page-11-3).

A major advantage of radiomics data is that they are mineable, so they can be used to identify personalized predictive and/or prognostic models to support the medical decision process. Radiomic features can be used to verify the characteristics of a lesion and its evolution over time, potentially capturing the evolution of the disease and improving

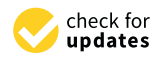

**Citation:** Pasini, G.; Bini, F.; Russo, G.; Comelli, A.; Marinozzi, F.; Stefano, A. matRadiomics: A Novel and Complete Radiomics Framework, from Image Visualization to Predictive Model. *J. Imaging* **2022**, *8*, 221. [https://doi.org/10.3390/](https://doi.org/10.3390/jimaging8080221) [jimaging8080221](https://doi.org/10.3390/jimaging8080221)

Academic Editors: Renato Cuocolo, Lorenzo Ugga, Valeria Romeo and Yudong Zhang

Received: 29 June 2022 Accepted: 16 August 2022 Published: 18 August 2022

**Publisher's Note:** MDPI stays neutral with regard to jurisdictional claims in published maps and institutional affiliations.

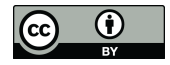

**Copyright:** © 2022 by the authors. Licensee MDPI, Basel, Switzerland. This article is an open access article distributed under the terms and conditions of the Creative Commons Attribution (CC BY) license [\(https://](https://creativecommons.org/licenses/by/4.0/) [creativecommons.org/licenses/by/](https://creativecommons.org/licenses/by/4.0/)  $4.0/$ ).

the prediction of overall survival and/or patient outcome [\[5](#page-11-4)[,6\]](#page-11-5). Radiomic features are commonly grouped into three large classes: shape features, or morphological features; first order statistical features and texture features. The goal of shape features is to describe geometric characteristics of the volume of interest (VOI), such as the mesh total volume and total surface, while first order statistical features are used to describe the grey level distribution within the VOI, such as kurtosis and skewness. The texture features, which are the most complex, are instead used to obtain information about the grey level patterns within the VOI.

To perform the feature extraction task, many software and radiomics computational frameworks were developed, with LIFEx [\[7\]](#page-11-6) and Pyradiomics [\[8\]](#page-11-7) being two of the most popular. LIFEx is an image biomarker standardization initiative (IBSI) [\[9\]](#page-11-8) and compliant freeware that allows the user to complete the first three steps of the workflow, from target identification to feature extraction. IBSI addresses the main issue in the feature extraction process: the reproducibility of the extracted features. For this reason, the IBSI was introduced for the standardization of radiomic features. LIFEx can be used to interact with its user interface (UI). On the other hand, Pyradiomics is an open-source IBSI -compliant Python package that can only be used to perform feature extraction and does not have its own UI. Its advantage is that it can be integrated into other software solutions, such as 3D Slicer [\[10\]](#page-11-9), which works like Pyradiomics UI.

However, to date, most radiomics software available online stops at the feature extraction step, not allowing the user to complete the radiomics workflow. Often, the clinician and/or the researcher must switch to external software to perform feature selection and machine learning. For example, Pyradiomics can only be used for the feature extraction process, while LIFEx integrates segmentation algorithms and the feature extraction process. Among the other software available, MAZDA is a framework based on C++/Delphi [\[11\]](#page-11-10) that can perform all radiomics tasks, but it is not IBSI compliant, nor macOS or open source compatible. Meanwhile, FeAture Explorer (FAE) [\[12\]](#page-11-11) does not include segmentation algorithms. Furthermore, all the mentioned radiomics frameworks do not integrate a data harmonization method necessary in multicenter studies. As is well known, radiomic features can show batch effects when several image scanners are involved [\[13–](#page-11-12)[15\]](#page-11-13).

To address these issues, we developed a new freeware and IBSI compliant computational radiomics frameworks with graphical user interface (GUI), namely matRadiomics, which allows users to complete the whole radiomics workflow within the same software, simplifying the radiomics process and focusing on result reproducibility thanks to metadata that tracks the matRadiomics configuration options set by the user. matRadiomics is based on MATLAB [\[16\]](#page-11-14) and Python [\[17\]](#page-11-15), supports both macOS and Windows operating systems, includes an innovative algorithm for feature selection, has a user-friendly interface and integrates Pyradiomics. Furthermore, matRadiomics can be distributed both in the compiled version (Standalone MATLAB Application) and in the non-compiled one. The advantage of the compiled version is that it does not need MATLAB to work, but MATLAB Runtime, which does not require a license to be used, thus making matRadiomics suitable for use in clinical practice.

Furthermore, matRadiomics integrates ComBat, one of the best known methods for feature harmonization [\[13–](#page-11-12)[15\]](#page-11-13).

In this study, we discuss the workflow, architecture, application, and future developments of matRadiomics, and demonstrate its working principles in a case study derived from the Lung Image Database Consortium (LIDC-IDRI) [\[18\]](#page-11-16), with the aim to discriminate between benign and malignant lung nodules. The source code, documentation, and examples are available upon request to the authors. After the publication of the article, the software will be available on the authors' institutional websites with the aim of establishing a reference standard for radiomics analyses though a freeware tool for the scientific community.

#### **2. Platform 2. Platform**

matRadiomics is a computational radiomics framework that allows the user to com-mativationities is a computational radiomics framework that allows the user to com-<br>plete the whole radiomics workflow. Its architecture is shown in Figure [1.](#page-2-0) The main operations that can be performed are: (i) create or import a radiomics study; (ii) the import  $\frac{1}{C}$ and visualization of DICOM (Digital Imaging and Communication in Medicine) images and metadata; (iii) segmentation of the target, (iv) importing of external segmentations and metadata; (iii) segmentation of the target, (iv) importing of external segmentations (e.g., DICOM in Medicine-Radiation Therapy, namely DICOM-RT); (v) feature extrac-(e.g., DICOM in Medicine-Radiation Therapy, namely DICOM-RT); (v) feature extraction (e.g.) Dies in in interestie Radiation Therapy) hantery Dies in R1), (v) feature extraction using Pyradiomics; (vi) feature selection using a new hybrid-inferential descriptive algorithm [\[19\]](#page-11-17); (vii) machine learning algorithms. rithm [19]; (vii) machine learning algorithms. matRadiomics is a computational radiomics framework that allows the user to comhere the whole radiomics workhow. Its architecture is shown in Figure 1. The main

<span id="page-2-0"></span>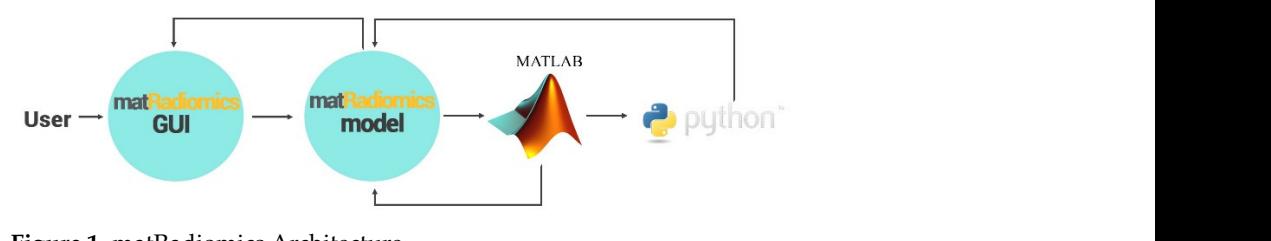

**Figure 1.** matRadiomics Architecture. **Figure 1.** matRadiomics Architecture. in Matthews and the implemented using Python in production-

#### *2.1. Architecture* 2.1. Architecture

datasets, such as computed tomography (CT), positron emission tomography (PET), and magnetic resonance imaging (MRI), using a user-friendly GUI. The main code is written<br>in MATLAB while some ad has features are implemented using Puthen. Ad has fune in MATLAB while some ad-hoc features are implemented using Python. Ad-hoc functionalities are called main code by MATLAB to complete specific tasks, such as importing DICOM images, feature extraction, and machine learning. The output of the matRadiomics model is returned to the matRadiomics GUI. Three MATLAB toolboxes are used: the image processing toolbox, as well as the statistics and machine learning toolbox. The matRadiomics platform can perform radiomics studies based on medical image

Ad-hoc functionalities are implemented within three modules: (i) the dicomModule; (ii) the pyradiomicsModule; and (iii) the classificationModule.

The dicomModule consists of two functions: the first one is used to parse and store all the DICOM attribute names, tags, and VR (value representations) types in lists; the second one is used to obtain some DICOM attribute values (ex. the slice location, rescale intercept and rescale slope) needed for further operations.

Ind rescare slope) needed for further operations.<br>The pyradiomicsModule consists of a single function, the purpose of which is to configure the pyradiomics extractor with the settings chosen by the user.

The classificationModule consists of as many functions as the number of implemented classifiers in matRadiomics. It is used to perform model training, cross validation, and to obtain the model performance metrics.<br>Figure 2. decements MATLAR trailing, contraction, Madelea, and liberation, candi

Figure 2 shows the MATLAB toolboxes, the Python Modules, and libraries used in matRadiomics. The MATLAB toolboxes, the Python Modules, and libraries used in  $\mathcal{L}$ 

<span id="page-2-1"></span>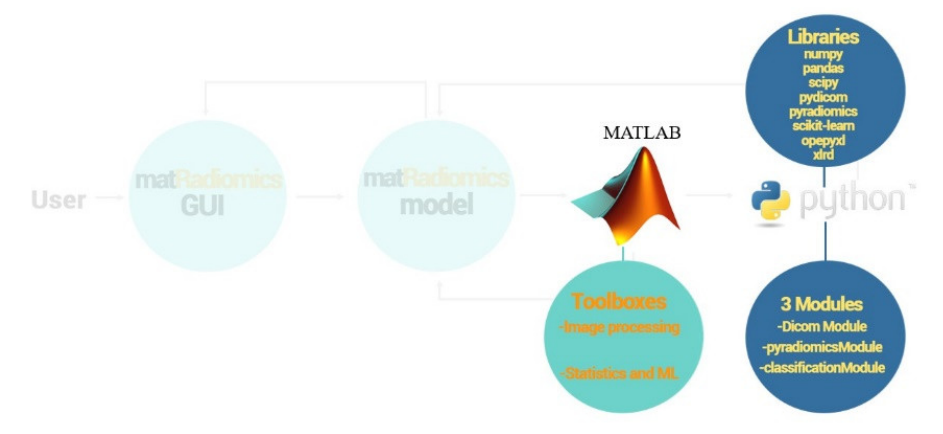

**Figure 2.** MATLAB toolboxes, python modules, and libraries. **Figure 2.** MATLAB toolboxes, python modules, and libraries. **Figure 2.** MATLAB toolboxes, python modules, and libraries.

## *2.2. Image Visualizazion*

Each matRadiomics session begins with the creation of a new radiomics study. This procedure sets the root folder where the results of the extraction, selection, and machine learning process are saved. Single frame DICOM images are imported thanks to the dicomModule based on the Pydicom library. During the import procedure, some operations are performed, such as grey levels rescaling from discrete values to common units (e.g., Hounsfield unit (HU) for CT images), storing DICOM metadata, sorting images, and the extraction of the scan main orientation and anatomical directions. The images shown are interpolated using a bilinear algorithm (property of the MATLAB Image Object). Note that the interpolation is performed only for visualization.

### *2.3. Segmentation of the Target*

The target can be segmented using manual and semi-automatic segmentation algorithms. In the first case, the target contours can be manually drawn slice by slice to delimitate the volume of interest (VOI). A mask automatically fills the delimitated area. The mask can be corrected manually using an erase tool. The semi-automatic segmentation that can be used consists of a thresholding method that uses a percentage of the maximum level of grey in the VOI as a threshold. The percentage can be set manually by the user. Segmentations consisting of a single frame or a multi frame file can also be imported.

## <span id="page-3-1"></span>*2.4. Radiomics Feature Extraction, Hamonization and Selection*

matRadiomics integrates the Pyradiomics extractor whose options can be fully customized thanks to its user-friendly GUI. The user can select which features to extract. The features extracted for each patient are automatically saved in the study folder.

In the case of multi-center studies, matRadiomics integrates the MATLAB ComBat package to perform feature harmonization [\[13–](#page-11-12)[15\]](#page-11-13).

After the feature extraction process, and the harmonization, if used, the reduction and selection process can be started. Specifically, two feature selection approaches can be chosen. The first one consists of a hybrid-inferential descriptive algorithm that uses a Point Biserial Correlation (PBC) to assign scores to features, order them by score, and then iteratively build a logistic regression model, as extensively reported in [\[19\]](#page-11-17). Briefly, at each cycle, the *p*-value of the model is compared with the *p*-value of the previous cycle. If the *p*-value does not decrease at the current cycle, the procedure stops, and the logistic regression model is obtained. Furthermore, two other algorithms were implemented to assign scores to features instead of PBC. These are the *t*-test [\[20\]](#page-11-18), and the Relieff algorithms [\[21\]](#page-12-0) (see Figure [3\)](#page-3-0).

<span id="page-3-0"></span>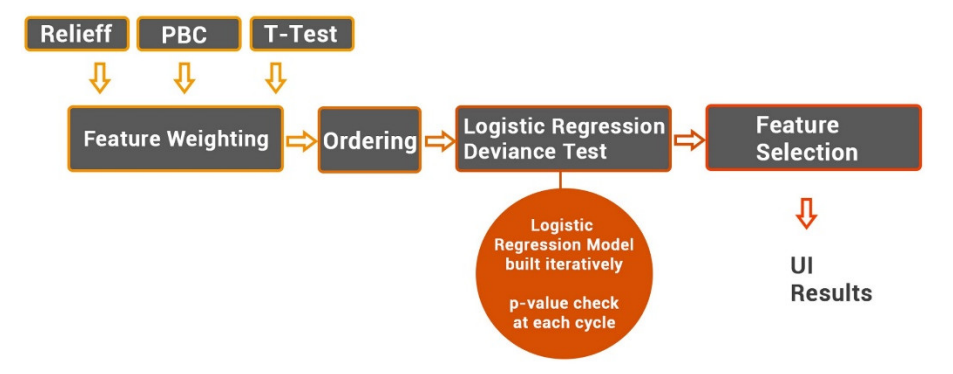

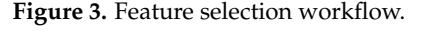

The second one is LASSO (least absolute shrinkage and selection operator), implemented through the MATLAB lassoglm function. This method is suitable for highdimensional data [\[22\]](#page-12-1). The LASSO regularization is cross validated, and the minimum deviance criterion is used to select the lambda regularization parameter. The number of folds used in cross validation is selected by the user.

Once the selection process is complete, the results are displayed in the matRadiomics GUI. For the first approach, the features are sorted by score, and the selected features are shown in red. A legend linking the number of the feature to its name is shown on the left of the matRadiomics GUI. An example is provided in Figure [4.](#page-4-0)

<span id="page-4-0"></span>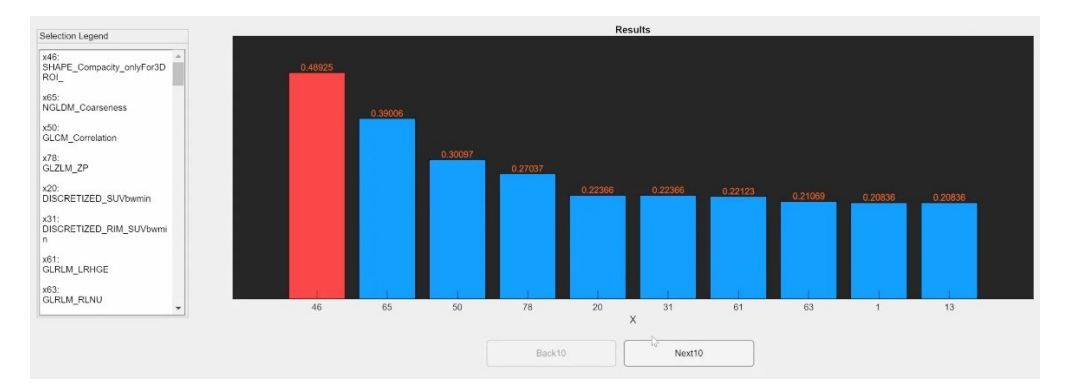

**Figure 4.** Feature selection result example. Bar plot with scores assigned to features. On the left the **Figure 4.** Feature selection result example. Bar plot with scores assigned to features. On the left the legend. Features selected are shown in red. legend. Features selected are shown in red.

For both approaches, the radiomics signature is showed as the sum of the product of the selected features and their corresponding coefficient, obtaining the so-called radiomics score (radscore).

## <span id="page-4-1"></span>ing, and model performance evaluation. When the classification model is called, (i) the classification model is called, (i) the classification model is called, (i) the classification model is called, (i) the classificatio dataset is divided into training and test sets (the user chooses the test set by interacting *2.5. Machine Learning*

The classification module is used to build the predictive model. The Python scikitlearn library was used to implement functions that allow model validation, model training, and model performance evaluation. When the classification module is called, (i) the dataset is divided into training and test sets (the user chooses the test set by interacting with the  $\,$ matRadiomics GUI), (ii) the model is cross validated, and (iii) the model is tested using the test set. While K-fold cross validation and K-fold stratified cross validation are used to perform model validation, linear discriminant analysis (LDA) [\[23\]](#page-12-2), K-nearest neighbors model validation, linear  $(KNN)$  [\[24\]](#page-12-3), and support vector machines (SVM) [\[25\]](#page-12-4) are used to build the radiomics model. The aim of the classification module is to obtain performance metrics, such as the accuracy, true positive rate, and false positive rate for each model produced by the K-fold<br>accuracy, true positive rate, and false positive rate for each model produced by the K-fold cross-validation. Then, these metrics are sent to the matRadiomics model to build receiver operating characteristic (ROC) curves and display the results.<br>
<u>Figure 1</u> and displayed in the displayed in the results.

The average ROC curve is computed as the global performance metric. It is calculated  $\ddot{\text{C}}$ as an average of the ROC curves generated for each k group produced by the cross valida-<br> $\frac{1}{2}$ tion. Moreover, area under curve (AUC) values are computed for each ROC and for the material in the material in the material in the material in the material in the material in the material in the material in the material i average ROC. The accuracy, mean accuracy, and total confusion matrix are displayed in the<br>matRediamics.CUL Fuggyalas are sharing in Figures.E and C. Finally, to assass the madel matRadiomics GUI. Examples are shown in Figures [5](#page-5-0) and [6.](#page-5-1) Finally, to assess the model robustness, the model performance metrics can be calculated on the test set (if this is not empty), and the resulting metrics are shown in the matRadiomics GUI, together with the validation metrics.

## *2.6. Import an External Radiomics Study*

To enable active collaboration between researchers, matRadiomics allows the user to import external studies to increase the number of patients in the original dataset, or simply, to divide the work among multiple users. In this way, features extracted from other matRadiomics users can be imported and new patients can be automatically elaborated using the same setting. Therefore, a study can be shared and matRadiomics automatically configures itself using the metadata saved in the study folder. The metadata consist of a json file that contains several attributes that track each option set by the user during each step of the radiomics workflow. For example, they track which type of images were

<span id="page-5-0"></span>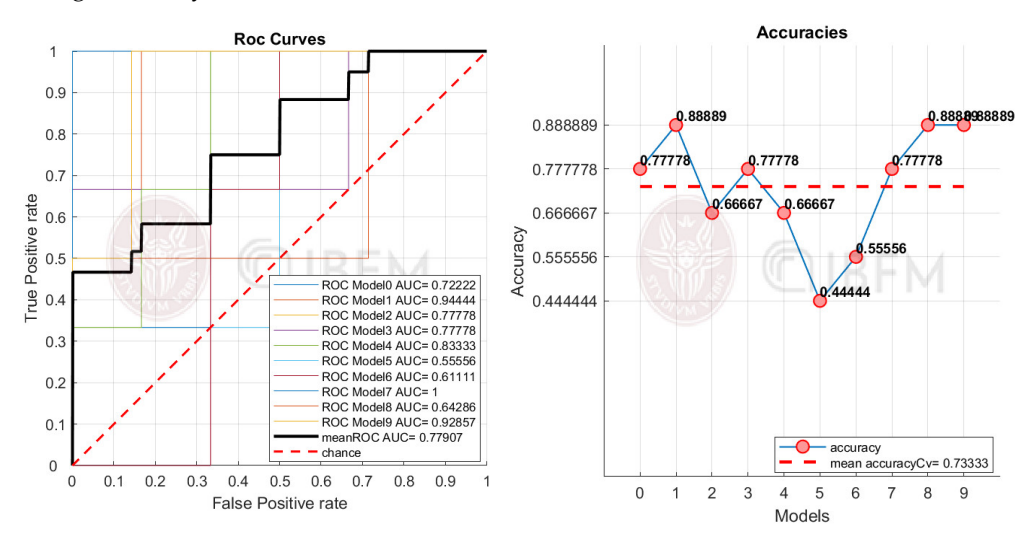

used (ex. MRI, PET, CT), which segmentation algorithm was used, and the options used to configure the Pyradiomics extractor.

**Figure 5.** Example of ROC curves, AUCs, and accuracies. **Figure 5.** Example of ROC curves, AUCs, and accuracies. **Figure 5.** Example of ROC curves, AUCs, and accuracies.

<span id="page-5-1"></span>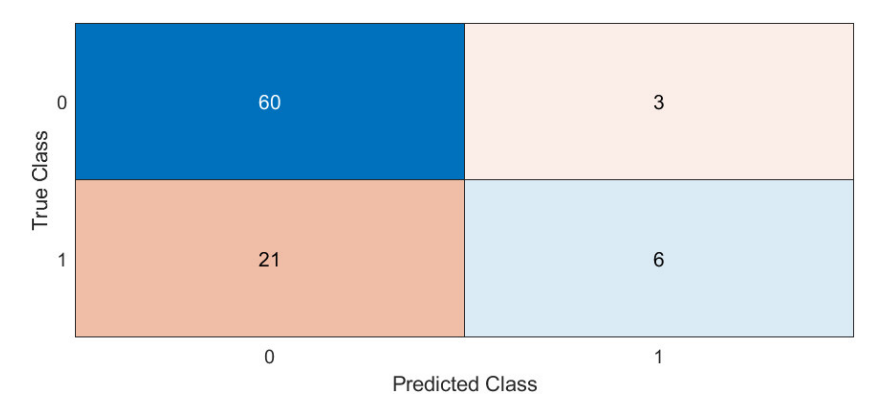

**Figure 6.** Example of the total confusion matrix. **Figure 6.** Example of the total confusion matrix. **Figure 6.** Example of the total confusion matrix.

## *2.6. Import an External Radiomics Study 2.6. Import an External Radiomics Study* **3. Case Study**

matRadiomics was used to perform all steps of the radiomics workflow in a case study. The aim was to implement a predictive model capable of discriminating between benign and malignant lung nodules. Moreover, we evaluated the impact of the feature harmonization on the results obtained using Combat, integrated in matRadiomics, as reported in Section 2.4.

#### matically configures its metadata saved in the metadata saved in the study folder. The metadata satisfactor  $\frac{1}{\sqrt{2}}$  $\ldots$  The Dwelset  $\mathcal{L}$  matrix configures itself using the metadata saved in the study folder. The metadata saturation folder. The metadata saturation of  $\mathcal{L}$  $\ldots$  is the Dutuset *3.1. The Dataset*

The dataset was derived from the LIDC-IDRI [\[18\]](#page-11-16), which consists of lung cancer screening and diagnostic CT scans. From the LIDC-IDRI dataset, 93 cases (29 benign and 64 malignant) were included in our study because the diagnosis was known. Due to the and only k-fold cross validation was performed: the results obtained by averaging the results of all k-folds are more robust than those obtained on a very small test set [\[26\]](#page-12-5).<br> $\Gamma$  DICOM: limited number of patients and the lack of external validation, the test set was not created

 $\mathbb{R}$  and  $\mathbb{R}$  matrices was used to perform all steps of the radiomics workflow in a case of the radiomics workflow in a case of the radiomics workflow in a case of the radiomics workflow in a case of the second th study. The aim was to implement a predictive model capable of discriminating between correct overlapping of the segmentations on the images was checked. For one patient, a benieur overlapping or all segmentations on all mages was enceived. For one patient, a harmonization on the results obtained using Combat, integrated in matRadiomics, as re-We concluded with a total number of patients equal to 92 (28 benign, 64 malignant). The DICOM images and the segmentations were imported into matRadiomics and the segmentations were imported into matRadiomics and the segmentation did not overlap the lung nodule, so the patient was excluded from the dataset.<br>We see skided with a tatel number of nationtes avel to 22,222 harion. (4 malianant)

ported in Section 2.4. The conclusion 2.4. The conception 2.4. The conception 2.4. The LIDCI-IDRI dataset collects scans that come from multicenter studies, differ-*3.1. The Dataset 3.1. The Dataset* ences in scanner models, pixel spacing, and slice thickness were found. We investigated

their values as reported in Tables [1–](#page-6-0)[3.](#page-6-1) The matrix dimensions [rows, col] were [512, 512] for all studies.

<span id="page-6-0"></span>**Table 1.** Different Scanner Models.

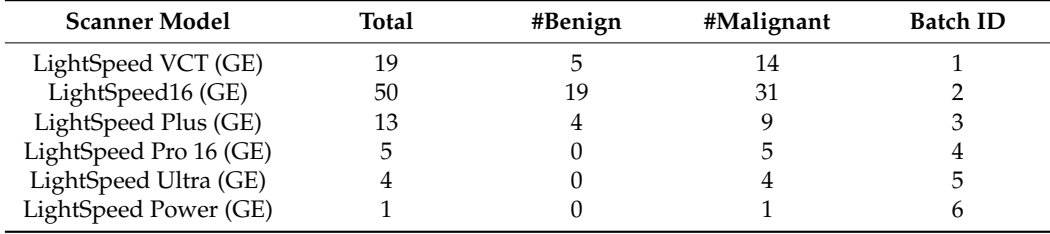

**Table 2.** Pixel Spacing.

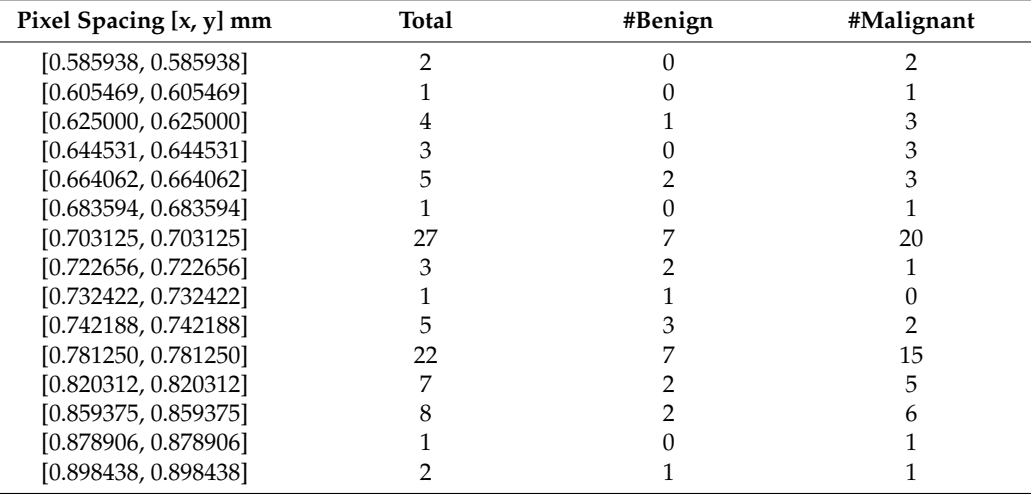

<span id="page-6-1"></span>**Table 3.** Slice Thickness.

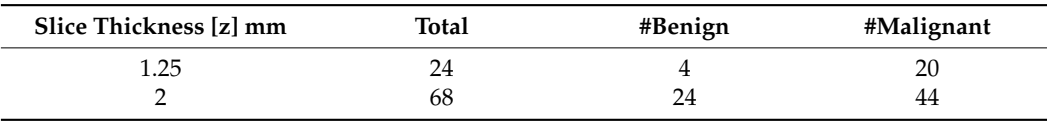

## *3.2. Feature Extraction*

The lack of a practical guidelines suggesting how to set extraction options is currently a major issue in radiomics [\[27\]](#page-12-6). Therefore, we referred to a scientific paper that reported a study carried out on the same dataset (LIDC-IDRI) to set the value of the bin size [\[28\]](#page-12-7). As a result, we set it equal to 64, while we left the Pyradiomics default settings for all other extraction options. Finally, we obtained 107 features. Then, using the matRadiomics user interface, we labelled each patient as a benign or malignant nodule. Patients diagnosed with benign lesion were labelled 1, while those diagnosed with malignant lesion were labelled 0.

## *3.3. Feature Harmonization*

The aim of this step is to verify if difference in scanner models influences the extracted features and, consequently, the selection and machine learning results.

As shown in Table [1,](#page-6-0) only one case belonged to batch six. Therefore, we excluded it from the derived dataset. We obtained a dataset of 91 cases (28 benign, 63 malignant).

Before feature harmonization, we verified if the extracted features were affected by a batch effect. Thus, principal component analysis (PCA) was performed on the extracted features to plot data in a space of reduced dimensions. Visual inspection of Figure [7](#page-7-0) <span id="page-7-0"></span>suggests the absence of batch effects. Furthermore, we used t-distributed stochastic neighbor embedding (tSNE) to check for batch effects using four different distance methods: Euclidean, cityblock, minkowski, and chebychev. Again, the results shown in Figure 8 suggest the absence of clusters. Finally, the Kruskal–Wallis test, carried out on both the first and second main component scores, also confirmed the absence of clusters (*p*-value<br>threshold = 0.05, will hypothesis, data in each group semes from the same distribution). threshold = 0.05, null hypothesis: data in each group comes from the same distribution). The results of the statistical analysis are shown from Figures [9](#page-8-0)[–11.](#page-8-1)

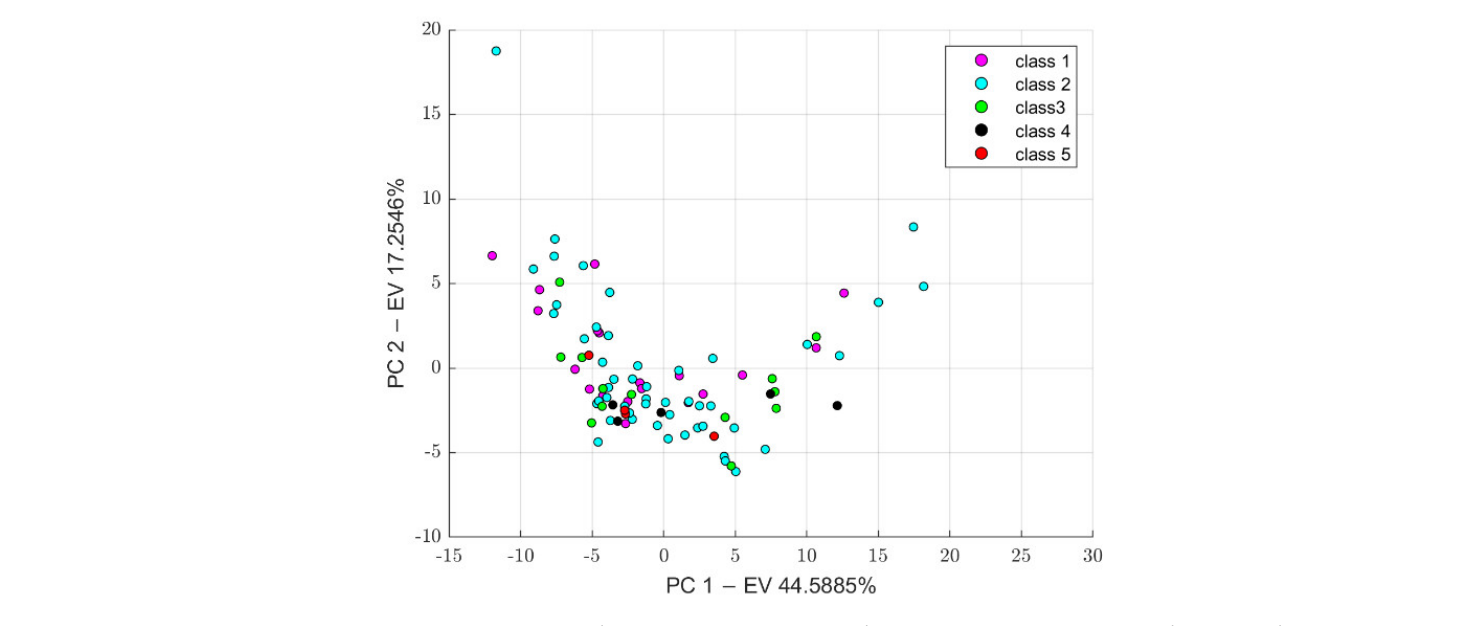

**Figure 7.** PCA results, PC 1: First Principal Component, PC 2: Second Principal Component,  $\overline{P}$ 

<span id="page-7-1"></span>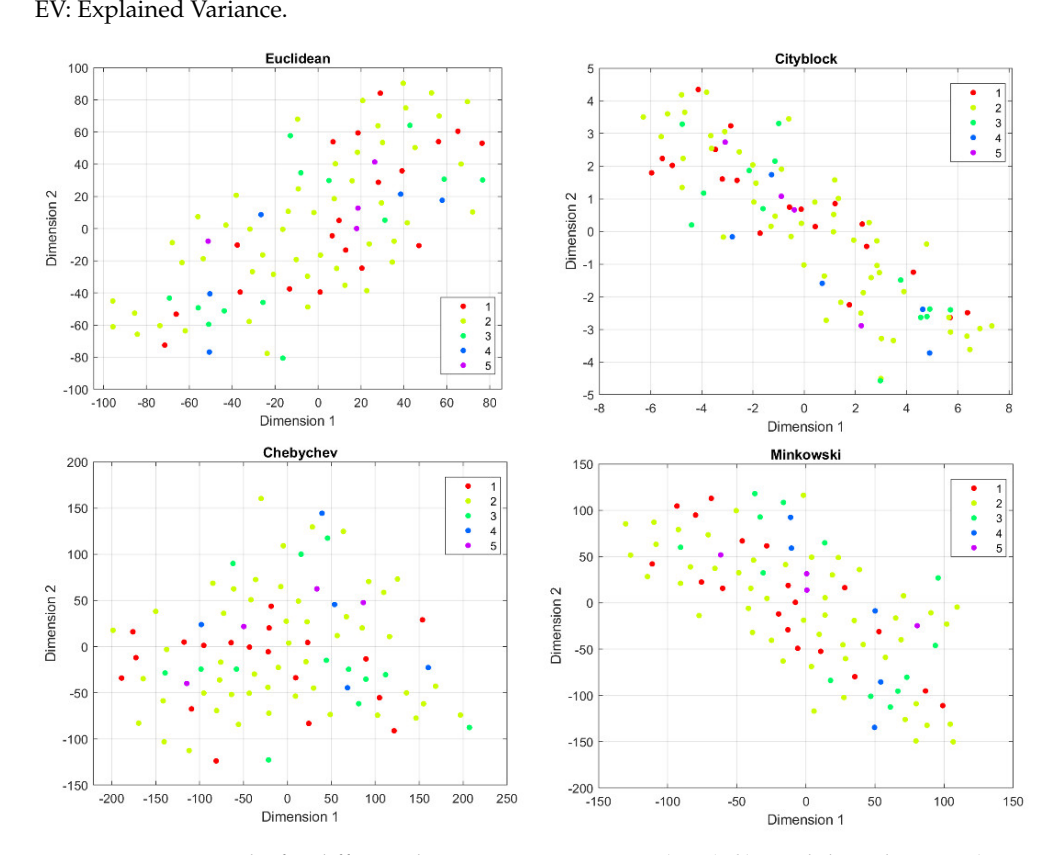

 $\frac{1}{2}$  t-SNE results for distance measurements. (**b**  $\frac{1}{2}$  the distance measurements.  $\frac{1}{2}$  of  $\frac{1}{2}$   $\frac{1}{2}$   $\frac{1}{2}$   $\frac{1}{2}$   $\frac{1}{2}$   $\frac{1}{2}$   $\frac{1}{2}$   $\frac{1}{2}$   $\frac{1}{2}$   $\frac{1}{2}$   $\frac{1}{2}$   $\frac{1$ **right**): cityblock distance, (**bottom left**): chebychev distance, (**bottom right**): minkowsi distance. cityblock distance, (**bottom left**): chebychev distance, (**bottom right**): minkowsi distance.**Figure 8.** t-SNE results for different distance measurements. (**top left**): Euclidean distance, (**top right**):

 $\overline{s}$ 

 $\overline{E}$ h

<span id="page-8-0"></span>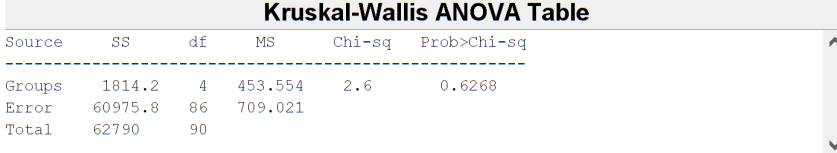

**right**): cityblock distance, (**bottom left**): chebychev distance, (**bottom right**): minkowsi distance.

Figure 9. Kruskal-Wallis Table for the PC 1 scores.  $p$ -value =  $0.6268 > 0.05$ .

| Kruskal-Wallis ANOVA Table |                         |    |                                     |  |                             |  |
|----------------------------|-------------------------|----|-------------------------------------|--|-----------------------------|--|
| Source                     |                         |    |                                     |  | SS df MS Chi-sq Prob>Chi-sq |  |
|                            |                         |    | Groups 5342.6 4 1335.65 7.66 0.1049 |  |                             |  |
|                            | Error 57447.4 86 667.99 |    |                                     |  |                             |  |
| Total 62790                |                         | 90 |                                     |  |                             |  |

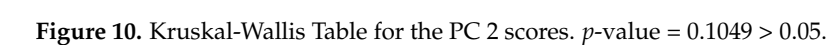

<span id="page-8-1"></span>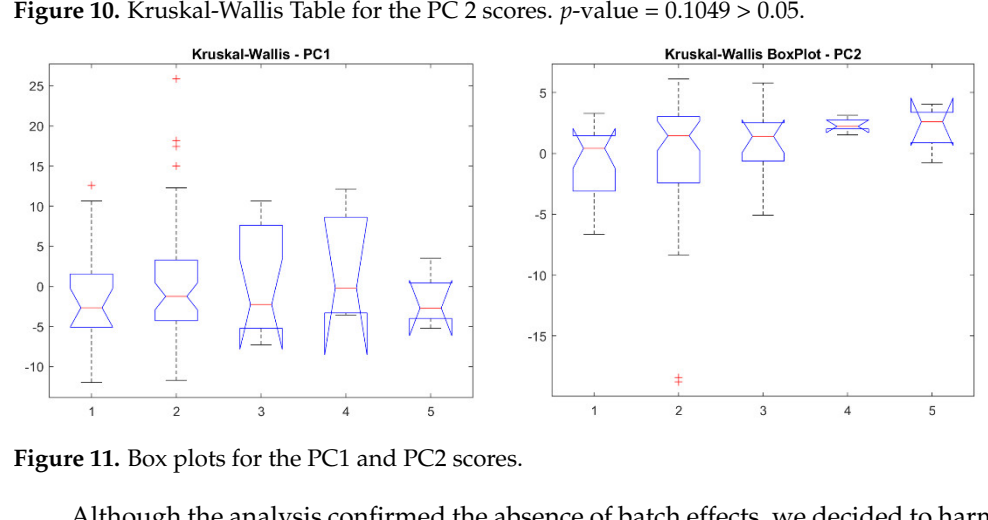

**Figure 11.** Box plots for the PC1 and PC2 scores.

Although the analysis confirmed the absence of batch effects, we decided to harmonize the features using the ComBat package integrated in matRadiomics to evaluate its correct functioning. Therefore, two datasets, the non-harmonized and the harmonized one, were considered for all further analyses (feature selection, machine learning).

## *3.4. Feature Selection*

The feature selection was performed to reduce and select the extracted features as reported in Section [2.5.](#page-4-1) The procedure was repeated for the non-harmonized features and for the harmonized features. In both cases, point biserial correlation was chosen as the method for assigning scores to features. As a result, the selection process identified the same feature for both groups, as shown in Table [4.](#page-8-2)

<span id="page-8-2"></span>**Table 4.** Results of the feature selection step using the point biserial correlation-hybrid-descriptive inferential (PBC-HID).

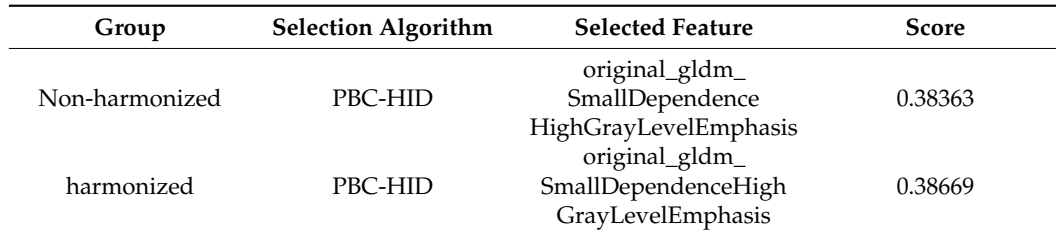

The matRadiomics results confirm that the harmonization does not influence the selected feature and corroborate the hypothesis of the absence of batch effects due to different scanner models.

Moreover, the feature selection process was repeated using the LASSO algorithm for the non-harmonized group, as shown in Table [5.](#page-9-0)

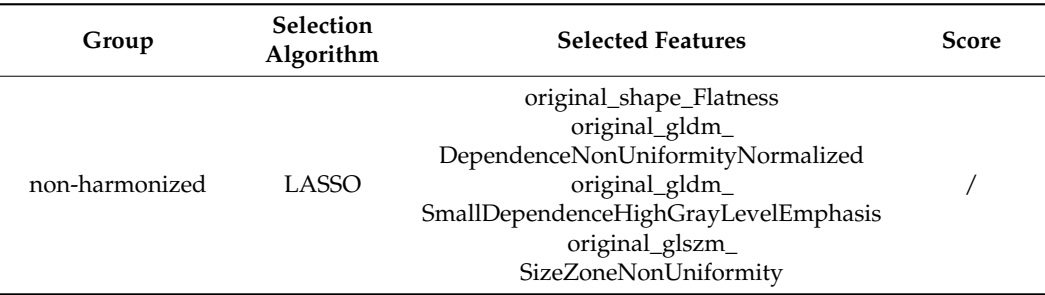

<span id="page-9-0"></span>**Table 5.** Results of the feature selection step using the LASSO algorithm.

## *3.5. Machine Learning*

As per the first analysis, the feature selected using the hybrid-descriptive inferential method was used to train the LDA classifier. K-fold cross validation (k-fold = 10) was used to validate the model [\[17\]](#page-11-15). To overcome the dataset imbalance, the training was repeated using a k-fold stratified cross validation (k-fold = 10). Before the training process started, the dataset was automatically shuffled. Therefore, we repeated the training 10 times for both validation methods. We obtained mean AUC, mean accuracy, mean sensitivity, and mean specificity. All results are reported by expressing the mean and the 95% confidence interval. The results for the k-fold cross validation are shown in Table [6,](#page-9-1) while the results for the k-fold stratified cross validation are shown in Table [7.](#page-9-2)

<span id="page-9-1"></span>**Table 6.** Results for a k-fold cross validation using the hybrid-descriptive inferential method.

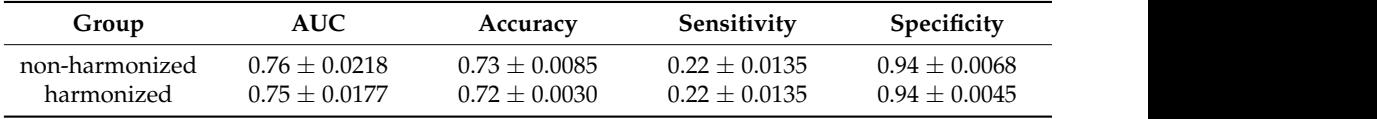

<span id="page-9-2"></span>**Table 7.** Results for a k-fold stratified cross validation using the hybrid-descriptive inferential method.

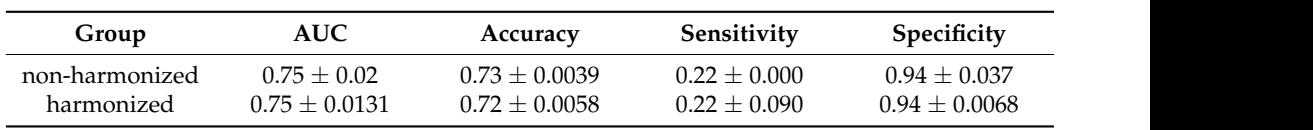

Figure [12](#page-9-3) shows an example of the ROC curves and accuracies obtained for the non-Figure 12 shows an example of the ROC curves and accuracies obtained for the nonharmonized group. harmonized group.

<span id="page-9-3"></span>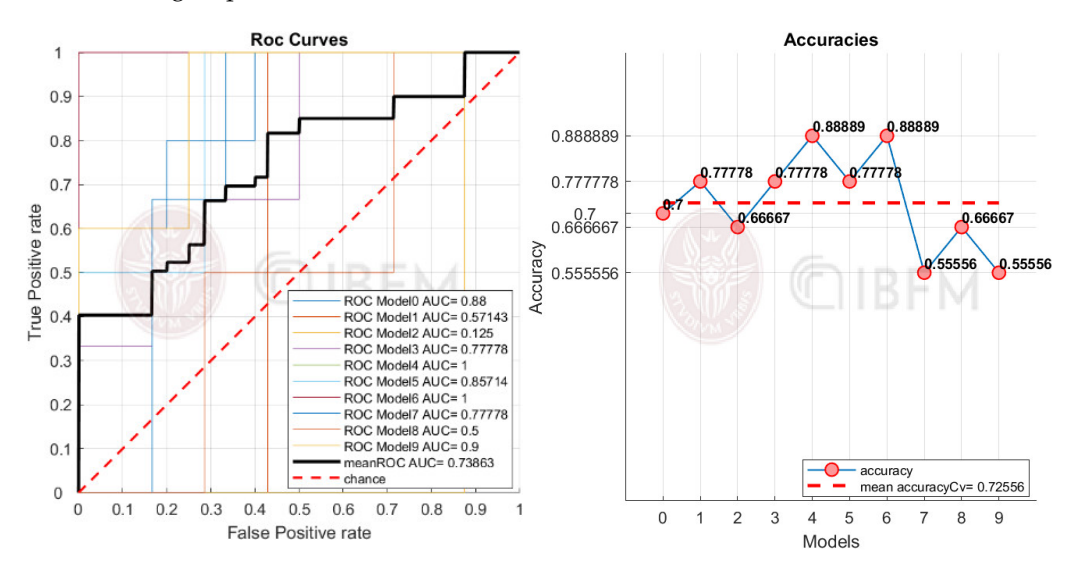

**Figure 12.** ROC curves and accuracies examples for the non-harmonized group. **Figure 12.** ROC curves and accuracies examples for the non-harmonized group.

Secondly, the LDA classifier was trained using the features selected by the LASSO algorithm. In this case, only a k-fold stratified coss validation  $(k = 10)$  was used to validate the model. The results are shown in Table [8.](#page-10-0)

<span id="page-10-0"></span>**Table 8.** Results for a K-Fold Stratified Cross Validation using the LASSO method.

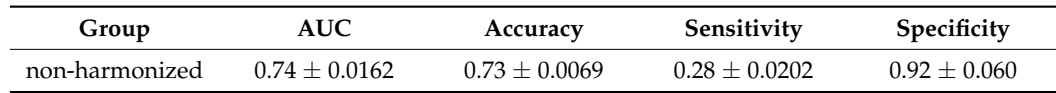

## **4. Discussion and Conclusions**

The focus of this study was to show the potential of matRadiomics in carrying out all the steps of a radiomics workflow. matRadiomics is a complete radiomics framework with a user-friendly GUI, allowing the import of DICOM images, to visualize their metadata, to segment the target, to perform feature extraction, feature harmonization and selection, and machine learning within the same software. It is mainly based on MATLAB [\[16\]](#page-11-14) because some MATLAB-based segmentation algorithms were implemented by our IT research group [\[24,](#page-12-3)[29–](#page-12-8)[35\]](#page-12-9) will be integrated in the next versions. Furthermore, it integrates the IBSI compliant Pyradiomics framework to fulfill the feature extraction step, Combat to perform the feature harmonization process, and an innovative hybrid method [\[19\]](#page-11-17) for feature selection. matRadiomics is meant to be used intensively to produce a large amount of data with the aim of supporting clinicians in medical diagnosis. Moreover, it uses metadata to track all settings to improve reproducibility when data are shared.

One of the main limitations of the software, which will have to be overcome in future releases through the integration of GridSearch and Randomized Search [\[36\]](#page-12-10), is the lack of automated hyperparameter optimization methods. Currently, all hyperparameters, except the number of k neighbors used by the KNN classifier, are set as default to avoid an overly complicated matRadiomics GUI for the end-user.

Another limitation is the lack of a fixed and automatic radiomics pipeline that allows the user to import images and directly obtain the final model. In our case, the user must supervise every single radiomics step to avoid any error, both during the target segmentation phase and in the setting of the parameters of the feature extraction process. To date, this is the major issue in all radiomics studies involving machine learning algorithms due to the lack of standardization in both segmentation and the feature extraction processes. To overcome these issues, deep learning based radiomics models were proposed. Therefore, the tumor delineation process is automatic and there is no need to set parameters for feature extraction. Using deep learning algorithms, the process can be reduced to a single automated process that only needs images as input. However, these models require a large amount of data to be properly trained and avoid overfitting, a characteristic difficult to achieve in biomedical imaging studies where datasets are usually very small [\[37\]](#page-12-11).

Finally, as a further development, matRadiomics will be improved by adding new automatic and semi-automatic segmentation algorithms, as already reported above [\[24,](#page-12-3)[29](#page-12-8)[–35\]](#page-12-9), support for more file formats (e.g., NIfTi) [\[38\]](#page-12-12), more advanced harmonization methods [\[39\]](#page-12-13), and co-registration of multi-modal images [\[40\]](#page-12-14).

In conclusion, by providing this innovative radiomics platform, we aim to establish a reference standard for whole radiomics analyses starting from image visualization to predictive model implementation.

**Author Contributions:** Conceptualization: A.S.; data curation: G.P.; formal analysis: G.P.; funding acquisition: G.R.; investigation: G.P.; methodology: A.S.; project administration: A.S.; resources: A.C.; software: G.P.; supervision: F.B., G.R., A.C., F.M. and A.S.; validation: A.S.; visualization: G.P.; writing—original draft: G.P. and A.S.; writing—review and editing: G.P. and A.S. All authors have read and agreed to the published version of the manuscript.

**Funding:** This research received no external funding.

**Institutional Review Board Statement:** The data used in this study was downloaded from a public database, so this study did not require the approval of the ethics committee.

**Informed Consent Statement:** Not applicable as the data used in this study was downloaded from a public database.

**Data Availability Statement:** Source code, documentation, and examples are available upon free request to the authors. After the publication of the article, the software will be available on the institutional websites of the authors (IBFM-CNR and Sapienza University).

**Conflicts of Interest:** The authors declare no conflict of interest. The funders had no role in the design of the study; in the collection, analyses, or interpretation of data; in the writing of the manuscript, or in the decision to publish the results.

## **References**

- <span id="page-11-0"></span>1. Cuocolo, R.; Cipullo, M.B.; Stanzione, A.; Ugga, L.; Romeo, V.; Radice, L.; Brunetti, A.; Imbriaco, M. Machine learning applications in prostate cancer magnetic resonance imaging. *Eur. Radiol. Exp.* **2019**, *3*, 35. [\[CrossRef\]](http://doi.org/10.1186/s41747-019-0109-2) [\[PubMed\]](http://www.ncbi.nlm.nih.gov/pubmed/31392526)
- <span id="page-11-1"></span>2. Mayerhoefer, M.E.; Materka, A.; Langs, G.; Häggström, I.; Szczypiński, P.; Gibbs, P.; Cook, G. Introduction to radiomics. *J. Nucl. Med.* **2020**, *61*, 488–495. [\[CrossRef\]](http://doi.org/10.2967/jnumed.118.222893) [\[PubMed\]](http://www.ncbi.nlm.nih.gov/pubmed/32060219)
- <span id="page-11-2"></span>3. van Timmeren, J.E.; Cester, D.; Tanadini-Lang, S.; Alkadhi, H.; Baessler, B. Radiomics in medical imaging—"How-to" guide and critical reflection. *Insights Imaging* **2020**, *11*, 91. [\[CrossRef\]](http://doi.org/10.1186/s13244-020-00887-2)
- <span id="page-11-3"></span>4. Comelli, A.; Stefano, A.; Coronnello, C.; Russo, G.; Vernuccio, F.; Cannella, R.; Salvaggio, G.; Lagalla, R.; Barone, S. Radiomics: A New Biomedical Workflow to Create a Predictive Model. In *Communications in Computer and Information Science, Proceedings of the Medical Image Understanding and Analysis, Oxford, UK, 15–17 July 2020*; Springer: Cham, Switzerland, 2020; Volume 1248, pp. 280–293, ISBN 9783030527907.
- <span id="page-11-4"></span>5. Laudicella, R.; Comelli, A.; Liberini, V.; Vento, A.; Stefano, A.; Spataro, A.; Crocè, L.; Baldari, S.; Bambaci, M.; Deandreis, D.; et al. [68 Ga]DOTATOC PET/CT Radiomics to Predict the Response in GEP-NETs Undergoing [177 Lu]DOTATOC PRRT: The "Theragnomics" Concept. *Cancers* **2022**, *14*, 984. [\[CrossRef\]](http://doi.org/10.3390/cancers14040984)
- <span id="page-11-5"></span>6. Cutaia, G.; La Tona, G.; Comelli, A.; Vernuccio, F.; Agnello, F.; Gagliardo, C.; Salvaggio, L.; Quartuccio, N.; Sturiale, L.; Stefano, A.; et al. Radiomics and Prostate MRI: Current Role and Future Applications. *J. Imaging* **2021**, *7*, 34. [\[CrossRef\]](http://doi.org/10.3390/jimaging7020034)
- <span id="page-11-6"></span>7. Nioche, C.; Orlhac, F.; Boughdad, S.; Reuze, S.; Goya-Outi, J.; Robert, C.; Pellot-Barakat, C.; Soussan, M.; Frouin, F.; Buvat, I. Lifex: A freeware for radiomic feature calculation in multimodality imaging to accelerate advances in the characterization of tumor heterogeneity. *Cancer Res.* **2018**, *78*, 4786–4789. [\[CrossRef\]](http://doi.org/10.1158/0008-5472.CAN-18-0125) [\[PubMed\]](http://www.ncbi.nlm.nih.gov/pubmed/29959149)
- <span id="page-11-7"></span>8. Van Griethuysen, J.J.M.; Fedorov, A.; Parmar, C.; Hosny, A.; Aucoin, N.; Narayan, V.; Beets-Tan, R.G.H.; Fillion-Robin, J.C.; Pieper, S.; Aerts, H.J.W.L. Computational radiomics system to decode the radiographic phenotype. *Cancer Res.* **2017**, *77*, e104–e107. [\[CrossRef\]](http://doi.org/10.1158/0008-5472.CAN-17-0339)
- <span id="page-11-8"></span>9. Zwanenburg, A.; Vallières, M.; Abdalah, M.A.; Aerts, H.J.W.L.; Andrearczyk, V.; Apte, A.; Ashrafinia, S.; Bakas, S.; Beukinga, R.J.; Boellaard, R.; et al. The image biomarker standardization initiative: Standardized quantitative radiomics for high-throughput image-based phenotyping. *Radiology* **2020**, *295*, 328–338. [\[CrossRef\]](http://doi.org/10.1148/radiol.2020191145)
- <span id="page-11-9"></span>10. Fedorov, A.; Beichel, R.; Kalpathy-Cramer, J.; Finet, J.; Fillion-Robin, J.C.; Pujol, S.; Bauer, C.; Jennings, D.; Fennessy, F.; Sonka, M.; et al. 3D Slicer as an image computing platform for the Quantitative Imaging Network. *Magn. Reson. Imaging* **2012**, *30*, 1323–1341. [\[CrossRef\]](http://doi.org/10.1016/j.mri.2012.05.001)
- <span id="page-11-10"></span>11. Szczypiński, P.M.; Strzelecki, M.; Materka, A.; Klepaczko, A. MaZda-A software package for image texture analysis. *Comput. Methods Programs Biomed.* **2009**, *94*, 66–76. [\[CrossRef\]](http://doi.org/10.1016/j.cmpb.2008.08.005)
- <span id="page-11-11"></span>12. Song, Y.; Zhang, J.; Zhang, Y.D.; Hou, Y.; Yan, X.; Wang, Y.; Zhou, M.; Yao, Y.F.; Yang, G. FeAture Explorer (FAE): A tool for developing and comparing radiomics models. *PLoS ONE* **2020**, *15*, e0237587. [\[CrossRef\]](http://doi.org/10.1371/journal.pone.0237587) [\[PubMed\]](http://www.ncbi.nlm.nih.gov/pubmed/32804986)
- <span id="page-11-12"></span>13. Johnson, W.E.; Li, C.; Rabinovic, A. Adjusting batch effects in microarray expression data using empirical Bayes methods. *Biostatistics* **2007**, *8*, 118–127. [\[CrossRef\]](http://doi.org/10.1093/biostatistics/kxj037) [\[PubMed\]](http://www.ncbi.nlm.nih.gov/pubmed/16632515)
- 14. Fortin, J.P.; Cullen, N.; Sheline, Y.I.; Taylor, W.D.; Aselcioglu, I.; Cook, P.A.; Adams, P.; Cooper, C.; Fava, M.; McGrath, P.J.; et al. Harmonization of cortical thickness measurements across scanners and sites. *Neuroimage* **2018**, *167*, 104–120. [\[CrossRef\]](http://doi.org/10.1016/j.neuroimage.2017.11.024) [\[PubMed\]](http://www.ncbi.nlm.nih.gov/pubmed/29155184)
- <span id="page-11-13"></span>15. Fortin, J.P.; Parker, D.; Tunç, B.; Watanabe, T.; Elliott, M.A.; Ruparel, K.; Roalf, D.R.; Satterthwaite, T.D.; Gur, R.C.; Gur, R.E.; et al. Harmonization of multi-site diffusion tensor imaging data. *Neuroimage* **2017**, *161*, 149–170. [\[CrossRef\]](http://doi.org/10.1016/j.neuroimage.2017.08.047)
- <span id="page-11-14"></span>16. Sharma, G.; Martin, J. MATLAB®: A language for parallel computing. *Int. J. Parallel Program.* **2009**, *37*, 3–36. [\[CrossRef\]](http://doi.org/10.1007/s10766-008-0082-5)
- <span id="page-11-15"></span>17. Welcome to Python.org. Available online: <https://www.python.org/> (accessed on 15 June 2022).
- <span id="page-11-16"></span>18. Armato, S.G.; McLennan, G.; Bidaut, L.; McNitt-Gray, M.F.; Meyer, C.R.; Reeves, A.P.; Zhao, B.; Aberle, D.R.; Henschke, C.I.; Hoffman, E.A.; et al. The Lung Image Database Consortium (LIDC) and Image Database Resource Initiative (IDRI): A Completed Reference Database of Lung Nodules on CT Scans. *Med. Phys.* **2011**, *38*, 915. [\[CrossRef\]](http://doi.org/10.1118/1.3528204)
- <span id="page-11-17"></span>19. Barone, S.; Cannella, R.; Comelli, A.; Pellegrino, A.; Salvaggio, G.; Stefano, A.; Vernuccio, F. Hybrid descriptive-inferential method for key feature selection in prostate cancer radiomics. *Appl. Stoch. Model. Bus. Ind.* **2021**, *37*, 961–972. [\[CrossRef\]](http://doi.org/10.1002/asmb.2642)
- <span id="page-11-18"></span>20. Student. The Probable Error of a Mean. *Biometrika* **1908**, *6*, 1–25. [\[CrossRef\]](http://doi.org/10.2307/2331554)
- <span id="page-12-0"></span>21. Robnik-Šikonja, M.; Kononenko, I. Theoretical and Empirical Analysis of ReliefF and RReliefF. *Mach. Learn.* **2003**, *53*, 23–69. [\[CrossRef\]](http://doi.org/10.1023/A:1025667309714)
- <span id="page-12-1"></span>22. Sauerbrei, W.; Royston, P.; Binder, H. Selection of important variables and determination of functional form for continuous predictors in multivariable model building. *Stat. Med.* **2007**, *26*, 5512–5528. [\[CrossRef\]](http://doi.org/10.1002/sim.3148)
- <span id="page-12-2"></span>23. Comelli, A.; Stefano, A.; Bignardi, S.; Russo, G.; Sabini, M.G.; Ippolito, M.; Barone, S.; Yezzi, A. Active contour algorithm with discriminant analysis for delineating tumors in positron emission tomography. *Artif. Intell. Med.* **2019**, *94*, 67–78. [\[CrossRef\]](http://doi.org/10.1016/j.artmed.2019.01.002) [\[PubMed\]](http://www.ncbi.nlm.nih.gov/pubmed/30871684)
- <span id="page-12-3"></span>24. Comelli, A.; Stefano, A.; Russo, G.; Bignardi, S.; Sabini, M.G.; Petrucci, G.; Ippolito, M.; Yezzi, A. K-nearest neighbor driving active contours to delineate biological tumor volumes. *Eng. Appl. Artif. Intell.* **2019**, *81*, 133–144. [\[CrossRef\]](http://doi.org/10.1016/j.engappai.2019.02.005)
- <span id="page-12-4"></span>25. Licari, L.; Salamone, G.; Campanella, S.; Carfì, F.; Fontana, T.; Falco, N.; Tutino, R.; de Marco, P.; Comelli, A.; Cerniglia, D.; et al. Use of the KSVM-based system for the definition, validation and identification of the incisional hernia recurrence risk factors. *G. Chir.* **2019**, *40*, 32–38.
- <span id="page-12-5"></span>26. Alongi, P.; Stefano, A.; Comelli, A.; Laudicella, R.; Scalisi, S.; Arnone, G.; Barone, S.; Spada, M.; Purpura, P.; Bartolotta, T.V.; et al. Radiomics analysis of 18F-Choline PET/CT in the prediction of disease outcome in high-risk prostate cancer: An explorative study on machine learning feature classification in 94 patients. *Eur. Radiol.* **2021**, *31*, 4595–4605. [\[CrossRef\]](http://doi.org/10.1007/s00330-020-07617-8)
- <span id="page-12-6"></span>27. Stefano, A.; Leal, A.; Richiusa, S.; Trang, P.; Comelli, A.; Benfante, V.; Cosentino, S.; Sabini, M.G.; Tuttolomondo, A.; Altieri, R.; et al. Robustness of pet radiomics features: Impact of co-registration with mri. *Appl. Sci.* **2021**, *11*, 10170. [\[CrossRef\]](http://doi.org/10.3390/app112110170)
- <span id="page-12-7"></span>28. Bianconi, F.; Fravolini, M.L.; Palumbo, I.; Pascoletti, G.; Nuvoli, S.; Rondini, M.; Spanu, A.; Palumbo, B. Impact of Lesion Delineation and Intensity Quantisation on the Stability of Texture Features from Lung Nodules on CT: A Reproducible Study. *Diagnostics* **2021**, *11*, 1224. [\[CrossRef\]](http://doi.org/10.3390/diagnostics11071224)
- <span id="page-12-8"></span>29. Comelli, A.; Stefano, A.; Bignardi, S.; Coronnello, C.; Russo, G.; Sabini, M.G.; Ippolito, M.; Yezzi, A. Tissue Classification to Support Local Active Delineation of Brain Tumors. In *Communications in Computer and Information Science*; Annual Conference on Medical Image Understanding and Analysis; Springer: Cham, Switzerland, 2020; Volume 1065, pp. 3–14, ISBN 9783030393427.
- 30. Stefano, A.; Vitabile, S.; Russo, G.; Ippolito, M.; Sardina, D.; Sabini, M.G.; Gallivanone, F.; Castiglioni, I.; Gilardi, M.C. A graph-based method for PET image segmentation in radiotherapy planning: A pilot study. In *Lecture Notes in Computer Science (Including Subseries Lecture Notes in Artificial Intelligence and Lecture Notes in Bioinformatics)*; Petrosino, A., Ed.; Lecture Notes in Computer Science; Springer: Berlin/Heidelberg, Germany, 2013; Volume 8157, pp. 711–720, ISBN 9783642411830.
- 31. Stefano, A.; Vitabile, S.; Russo, G.; Ippolito, M.; Marletta, F.; D'arrigo, C.; D'urso, D.; Gambino, O.; Pirrone, R.; Ardizzone, E.; et al. A fully automatic method for biological target volume segmentation of brain metastases. *Int. J. Imaging Syst. Technol.* **2016**, *26*, 29–37. [\[CrossRef\]](http://doi.org/10.1002/ima.22154)
- 32. Stefano, A.; Vitabile, S.; Russo, G.; Ippolito, M.; Marletta, F.; D'Arrigo, C.; D'Urso, D.; Sabini, M.G.; Gambino, O.; Pirrone, R.; et al. An automatic method for metabolic evaluation of gamma knife treatments. In *Image Analysis and Processing—ICIAP 2015*; Lecture Notes in Computer Science; Springer: Cham, Switzerland, 2015; Volume 9279, pp. 579–589.
- 33. Stefano, A.; Vitabile, S.; Russo, G.; Ippolito, M.; Sabini, M.G.; Sardina, D.; Gambino, O.; Pirrone, R.; Ardizzone, E.; Gilardi, M.C. An enhanced random walk algorithm for delineation of head and neck cancers in PET studies. *Med. Biol. Eng. Comput.* **2017**, *55*, 897–908. [\[CrossRef\]](http://doi.org/10.1007/s11517-016-1571-0)
- 34. Comelli, A.; Bignardi, S.; Stefano, A.; Russo, G.; Sabini, M.G.; Ippolito, M.; Yezzi, A. Development of a new fully three-dimensional methodology for tumours delineation in functional images. *Comput. Biol. Med.* **2020**, *120*, 103701. [\[CrossRef\]](http://doi.org/10.1016/j.compbiomed.2020.103701)
- <span id="page-12-9"></span>35. Comelli, A.; Stefano, A. A Fully Automated Segmentation System of Positron Emission Tomography Studies. In Proceedings of the Annual Conference on Medical Image Understanding and Analysis, Liverpool, UK, 24–26 July 2019; Volume 1065, pp. 353–363, ISBN 9783030393427.
- <span id="page-12-10"></span>36. Bergstra, J.; Ca, J.B.; Ca, Y.B. Random Search for Hyper-Parameter Optimization Yoshua Bengio. *J. Mach. Learn. Res.* **2012**, *13*, 281–305.
- <span id="page-12-11"></span>37. Stefano, A.; Comelli, A. Customized efficient neural network for covid-19 infected region identification in ct images. *J. Imaging* **2021**, *7*, 131. [\[CrossRef\]](http://doi.org/10.3390/jimaging7080131) [\[PubMed\]](http://www.ncbi.nlm.nih.gov/pubmed/34460767)
- <span id="page-12-12"></span>38. NIfTI Background. Available online: <https://nifti.nimh.nih.gov/> (accessed on 11 April 2022).
- <span id="page-12-13"></span>39. Horng, H.; Singh, A.; Yousefi, B.; Cohen, E.A.; Haghighi, B.; Katz, S.; Noël, P.B.; Shinohara, R.T.; Kontos, D. Generalized ComBat harmonization methods for radiomic features with multi-modal distributions and multiple batch effects. *Sci. Rep.* **2022**, *12*, 4493. [\[CrossRef\]](http://doi.org/10.1038/s41598-022-08412-9) [\[PubMed\]](http://www.ncbi.nlm.nih.gov/pubmed/35296726)
- <span id="page-12-14"></span>40. Bol, G.H.; Kotte, A.N.T.J.; van der Heide, U.A.; Lagendijk, J.J.W. Simultaneous multi-modality ROI delineation in clinical practice. *Comput. Methods Programs Biomed.* **2009**, *96*, 133–140. [\[CrossRef\]](http://doi.org/10.1016/j.cmpb.2009.04.008) [\[PubMed\]](http://www.ncbi.nlm.nih.gov/pubmed/19443076)